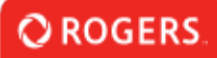

## **How to Initiate Drawdown Requests (Only Relevant to CNF)**

Payment Drawdowns are found under the "Drawdowns - Cable Network Fund" section of the Portal.

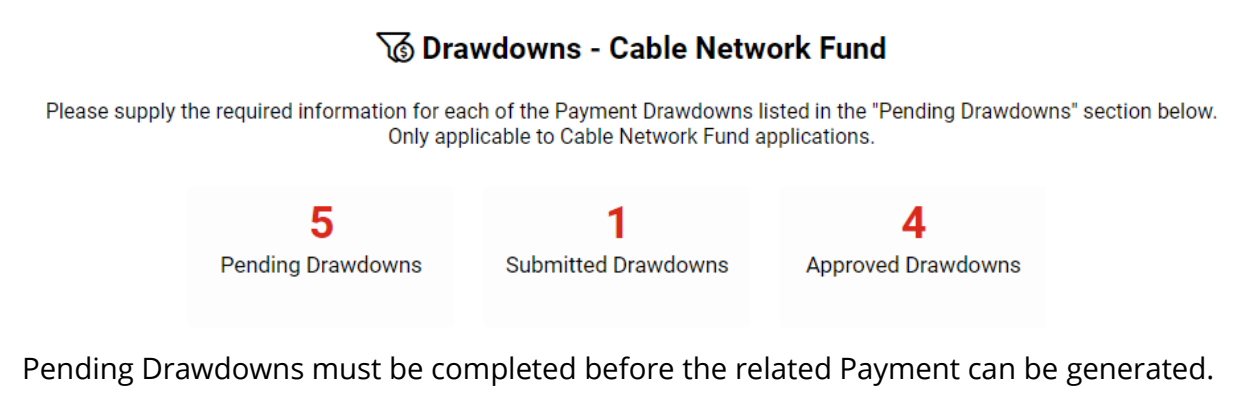

## **Pending Drawdowns**

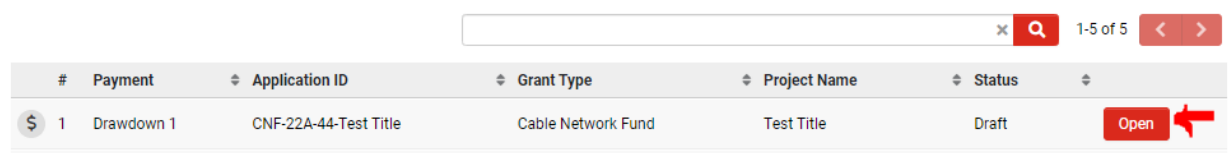

Entering the "Pending Drawdowns" shortcut, you will see a list of Payment Drawdowns that require your attention. Click "Open" to begin working on the Payment Drawdown.

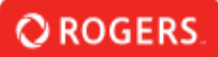

## Drawdown 1

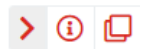

**REQUESTS FOR CABLE NETWORK FUND DRAWDOWNS** 

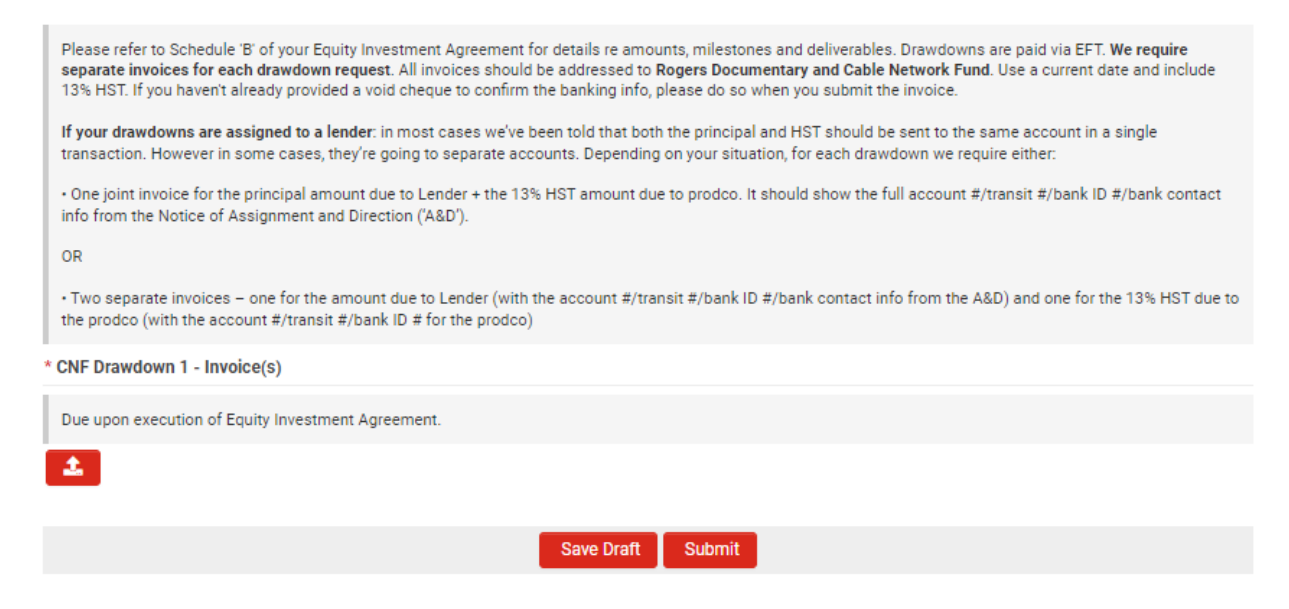

Supply all required information and click "Submit".

If RGF Staff require revisions to your Payment Drawdown submission, the Payment Drawdown may be sent back to you. If sent back to you, the Payment Drawdown will be found under the "Pending Payment Drawdown" section on your Portal, where you can make the changes RGF Staff have requested.